# espacevirtuel

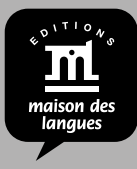

## **Code d'accès** / Zugangscode

### **étudiant 12 mois** / Lernende 12 Monate

### **COMMENT ACTIVER CETTE ÉDITION HYBRIDE SUR ESPACE VIRTUEL**

SO AKTIVIEREN SIE IHRE HYBRIDE AUSGABE AUF ESPACE VIRTUEL

**Si vous n'avez pas de compte sur Espace virtuel** / Wenn Sie noch nicht auf Espace virtuel registriert sind

• **Depuis votre dispositif, rendez-vous sur Espace virtuel (espacevirtuel.emdl.fr) et cliquez sur le bouton:** / Gehen Sie zu Espace virtuel (espacevirtuel.emdl.fr) und klicken Sie auf:

### **Découvrez l'Espace virtuel**

- **Inscrivez-vous.** / Registrieren Sie sich
- **Une fois votre inscription terminée, cherchez dans votre boite mail un message de confirmation et cliquez sur le lien.** / Nach der Registrierung bekommen Sie eine Bestätigungsmail. Bestätigen Sie die Registrierung mit einem Klick auf den Link.
- **Une fenêtre s'ouvrira dans votre navigateur. Cliquez sur le bouton:** / Es öffnet sich ein neues Fenster. Klicken Sie auf:

### **Ajouter un code d'accès**

• **Saisissez le code suivant:** / Geben Sie den folgenden Code ein:

**Si vous avez déjà un compte sur Espace virtuel /** Wenn Sie bereits auf Espace virtuel registriert sind

**Connectez-vous à votre compte.** / Loggen Sie sich auf Espace virtuel ein.

• **Si vous n'avez pas encore de contenus, cliquez sur le bouton:** / Wenn Sie noch keine Inhalte auf der Plattform haben, klicken Sie auf:

**Ajouter un code d'accès**

• **Si vous avez déjà des contenus, cliquez sur le bouton** «**+ Ajouter un code**» **en haut à droite de votre écran:** / Wenn Sie schon Inhalte auf der Plattform haben, klicken Sie auf "+ Ajouter un code" oben rechts auf Ihrem Bildschirm:

+ **Ajouter un code**

• **Saisissez le code suivant:** / Geben Sie den folgenden Code ein:

• **Cliquez sur le bouton:** / Klicken Sie auf:

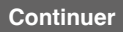

#### **PROFITEZ DE VOTRE CONTENU ET DES FONCTIONNALITÉS DE L'ESPACE VIRTUEL.**

VIEL SPASS MIT DEN INHALTEN UND ALLEN FUNKTIONEN VON ESPACE VIRTUEL

• **Cliquez sur le bouton:** / Klicken Sie auf:

**Continuer**

**PROFITEZ DE VOTRE NOUVEAU CONTENU.**

> VIEL SPASS MIT IHREN NEUEN INHALTEN.